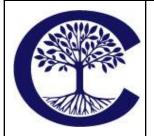

## **Crestwood Preparatory College IT Department**

How to connect to WiFi using MPSK August 14, 2023

Page 1

We have made a change to the WiFi security at the school. To get your device connected to the WiFi, you will need to register your device with the Aruba MPSK (Multi Pre-Shared Key) to authenticate your access. You can do the activation of your device at home or anywhere else you have access to the internet. The process below is for any device where you cannot install software (e.g. Chromebook, Apple Watch, etc).

\*Note: This password is unique to you. All traffic on the WiFi is logged and linked to a specific user based on their password. If you share your password with anyone else and something happens, it will be traced back to you. Do not share your personal WiFi password.

If you are activating your device in the school, you can use the **CPC-Provision** WiFi network to get basic internet access for the activation.

## https://tinyurl.com/cpcwifi-mpsk

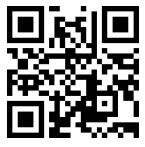

- 1. Click on the link or scan the QR Code above
- 2. Sign into your Crestwood Google account
- 3. You will then be given a WiFi password just for you to use on all of your devices.
- 4. You will use the password to connect to the CPC-PSK WiFi network.
- 5. If you feel at any time that your password may be compromised, you can use the "Regenerate Wi-Fi password" button on the page to create a new WiFi password